# **a**Braffletix

# **Closing the Raffle and Picking the Winner**

As the Organiser/Administrator for your raffle, you can close the raffle and pick the winner from the "In-Person Sales" application. Below is a set of screenshots that simulate this process on an iPad.

If you are using a laptop to close the raffle and pick the winner, the screens you will see in this document are the same, so you may follow the same process.

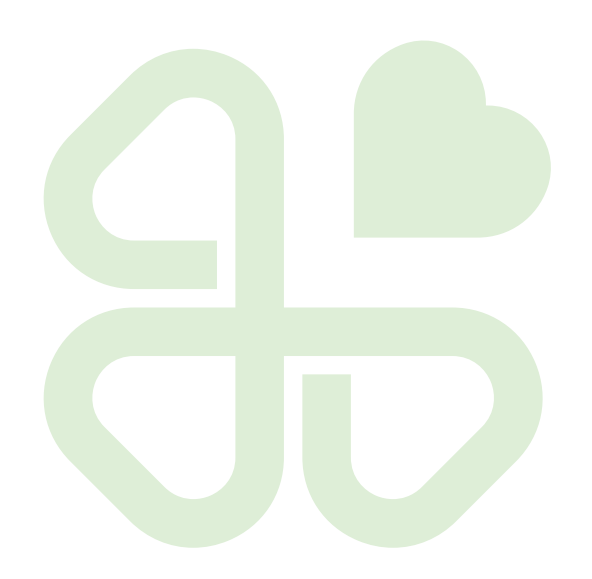

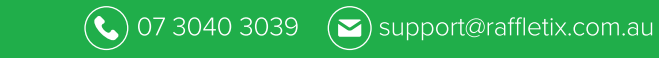

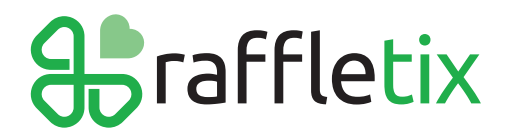

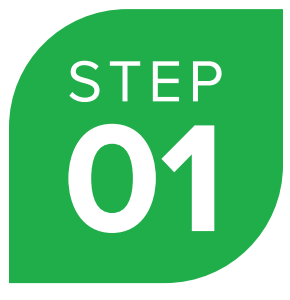

## **Log into your Admin dashboard**

Using your Organiser/Administrator log in details, log into your Organisations Admin Home page.

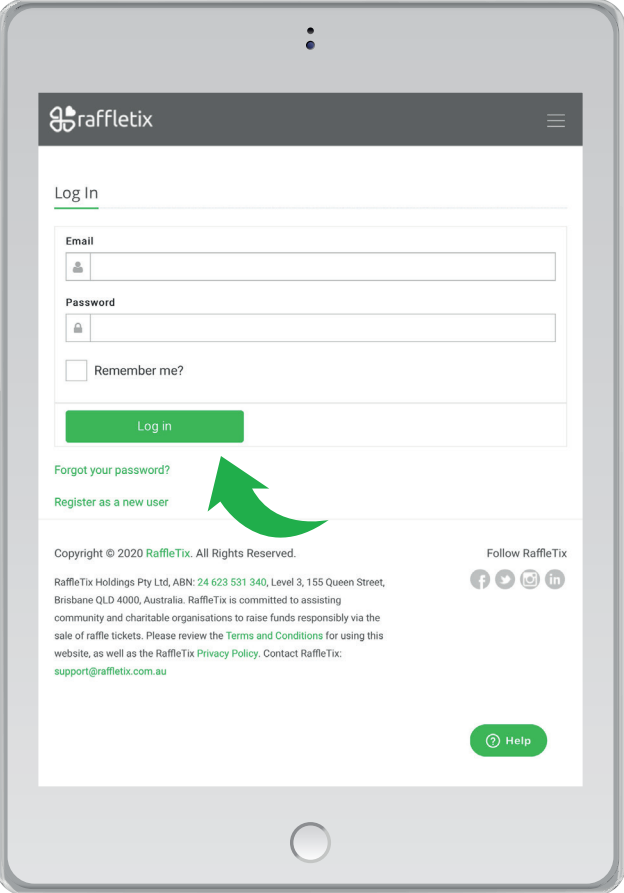

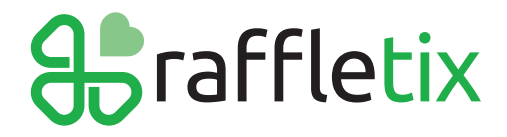

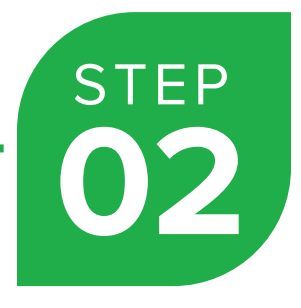

#### **Click on the Raffle you are closing**

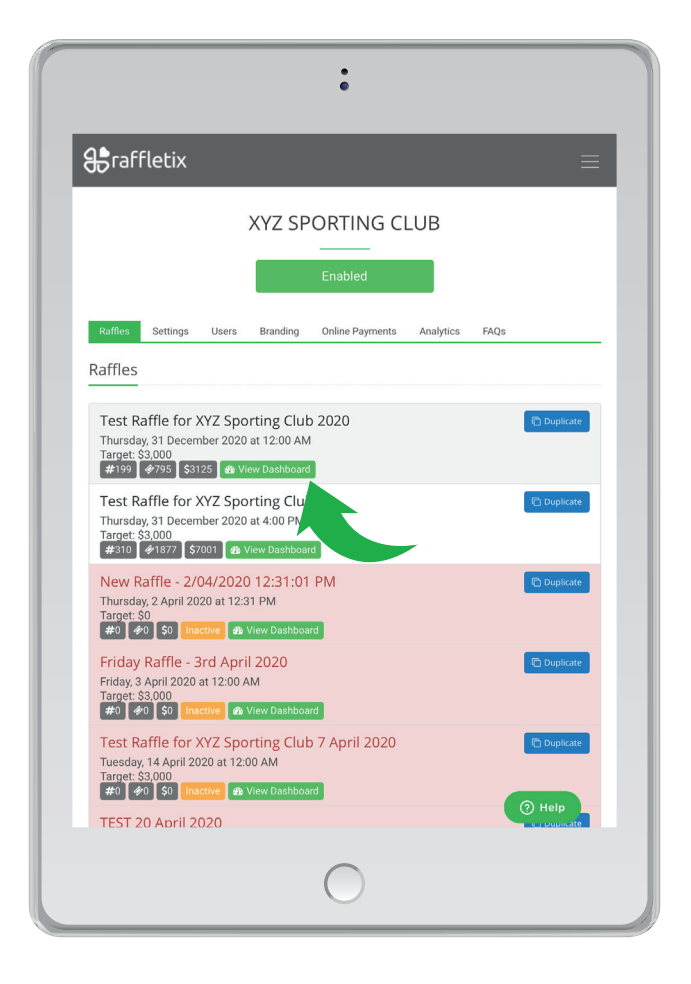

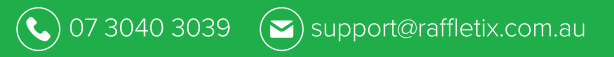

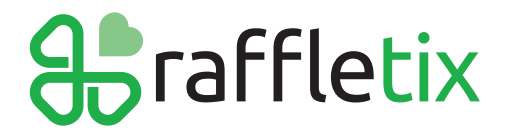

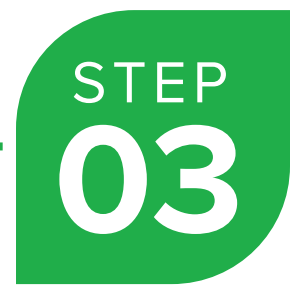

#### **On your Admin dashboard, click the 'In-Person Sales' button**

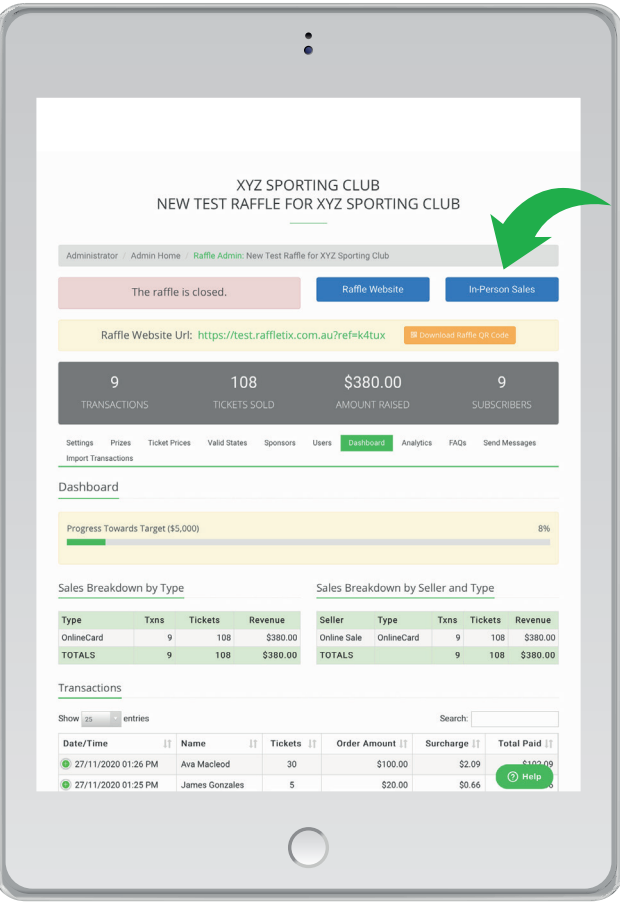

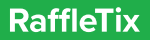

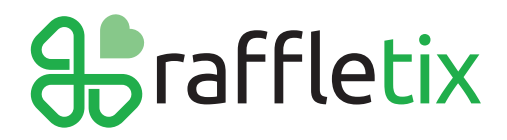

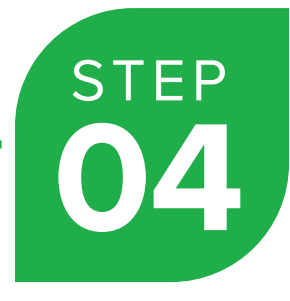

# **Click the "CLOSE/PICK WINNERS" menu item**

Please note, on a smaller screen (e.g., iPad Air), the "CLOSE/PICK WINNERS" menu item might be located on the top right corner of the screen.

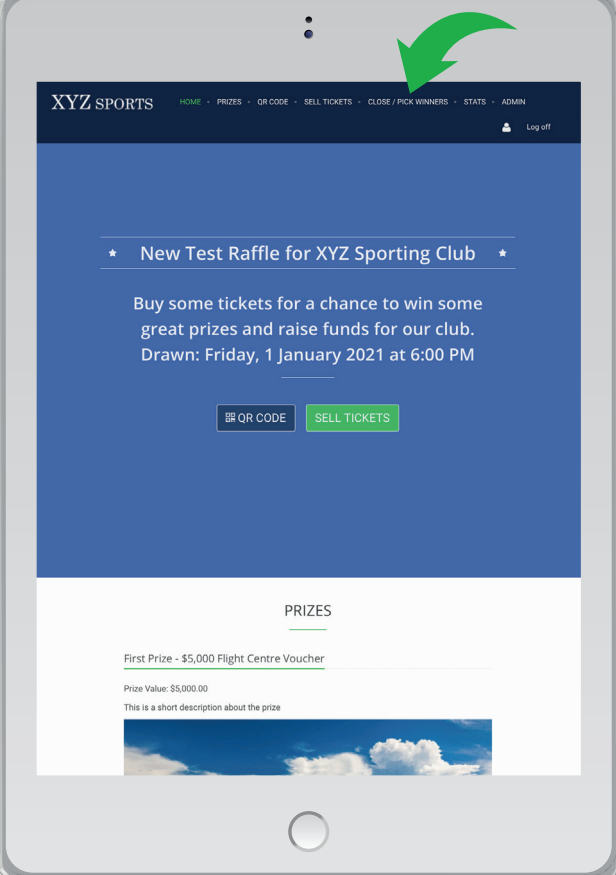

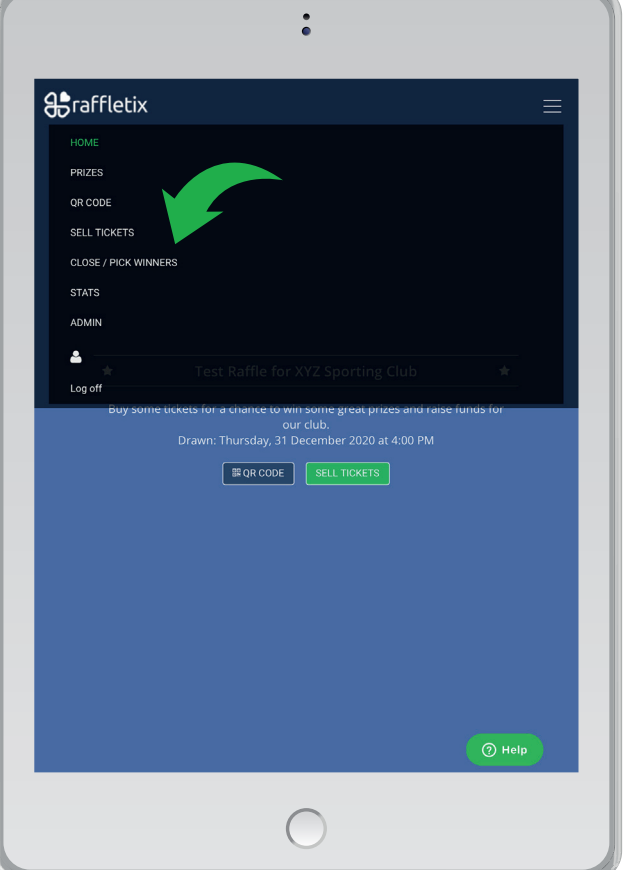

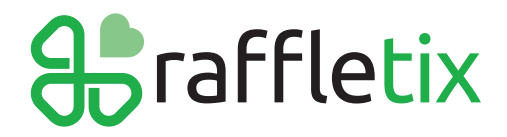

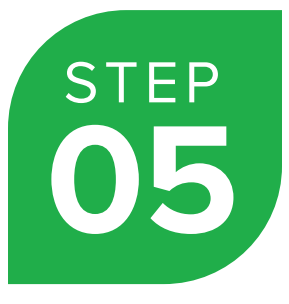

**Click the "Close Raffle" button. Accept the "alerts".** 

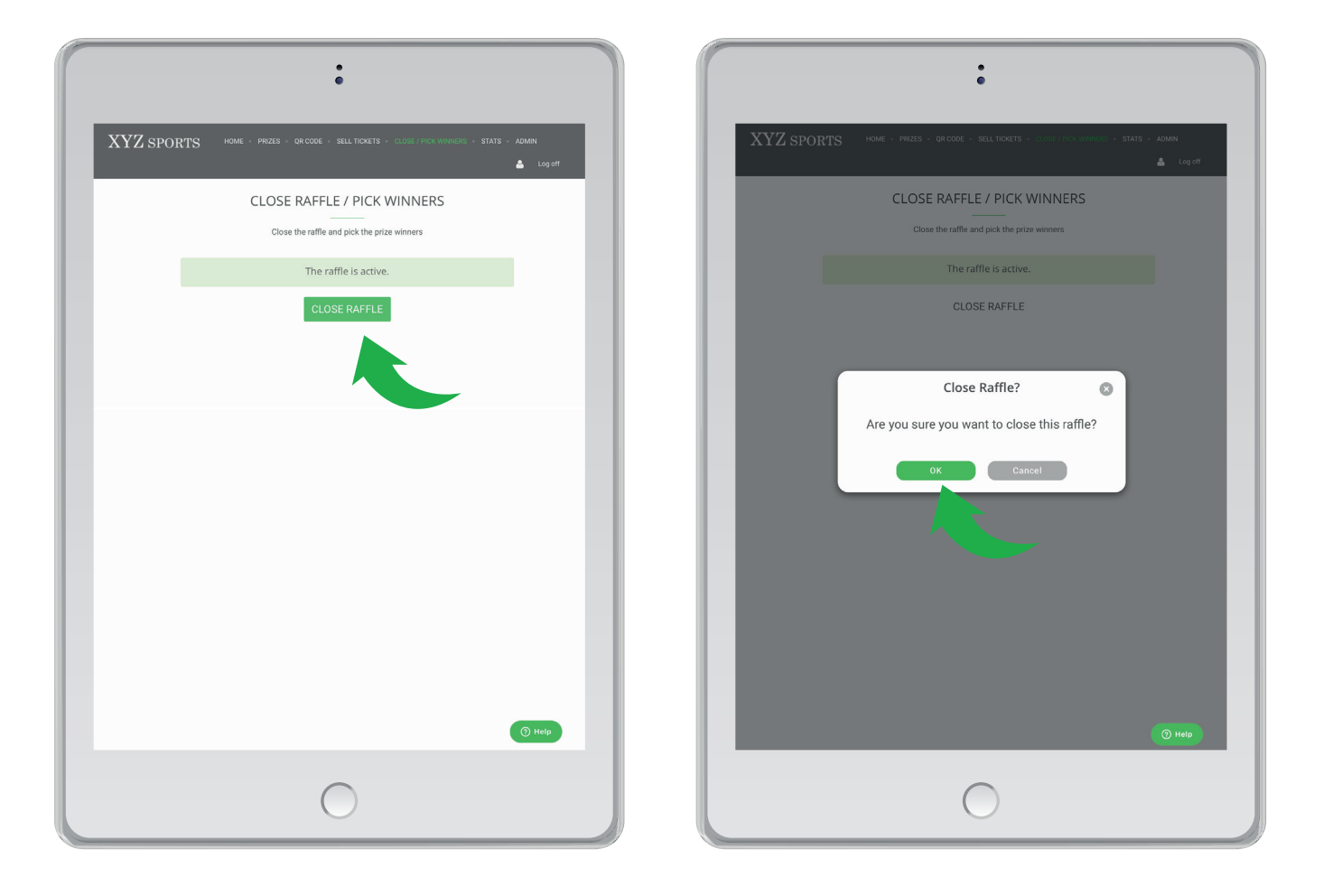

The raffle is now closed.

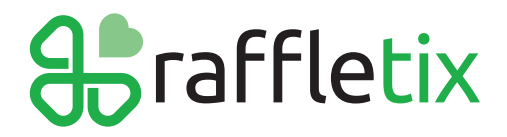

## **Click 'Pick Winners' to begin the process of RANDOMLY picking your winners.**

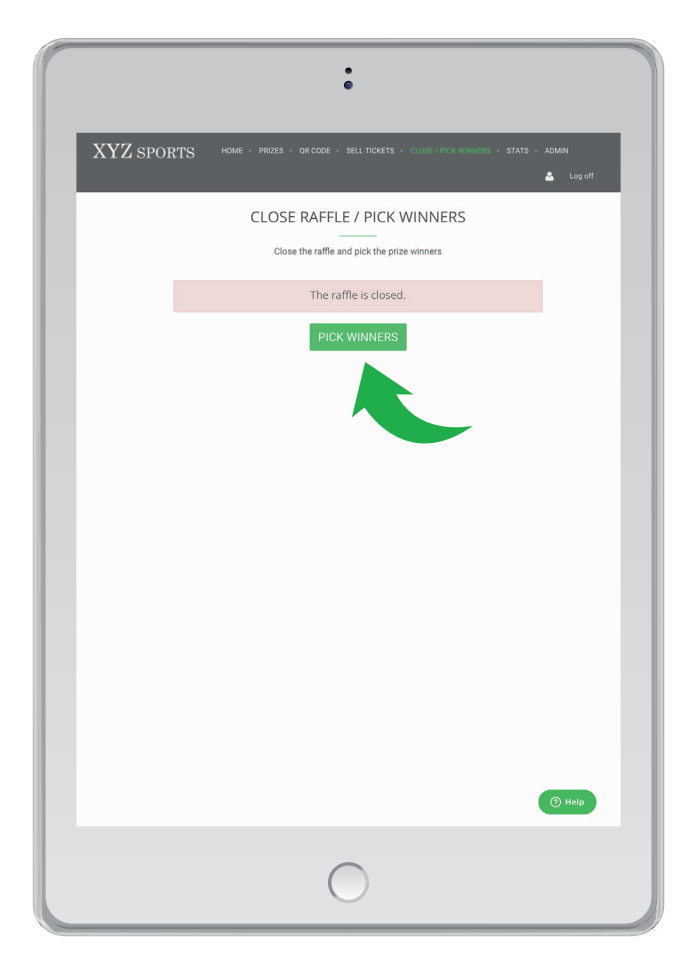

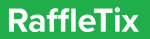

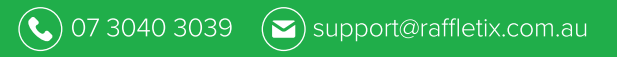

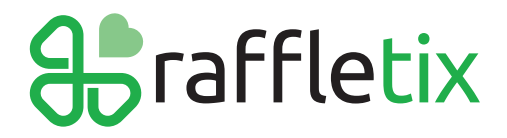

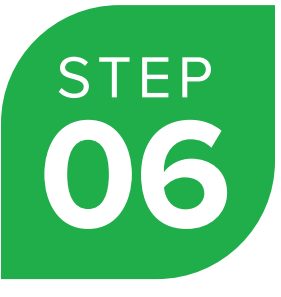

## **Click the "Pick Winner" button for the first prize in the list. Accept the "alerts".**

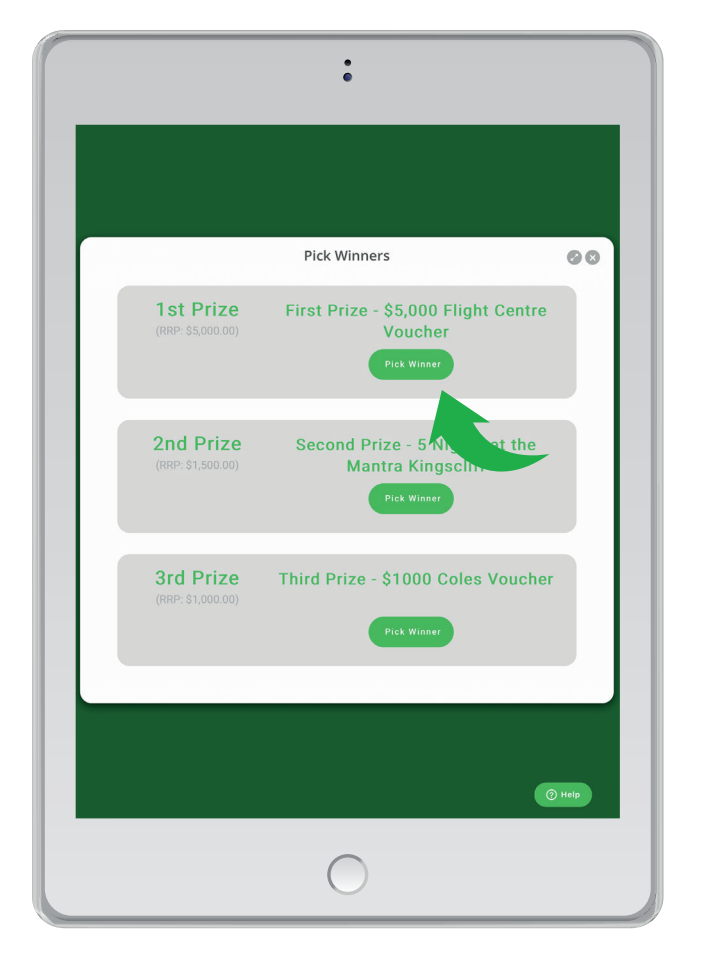

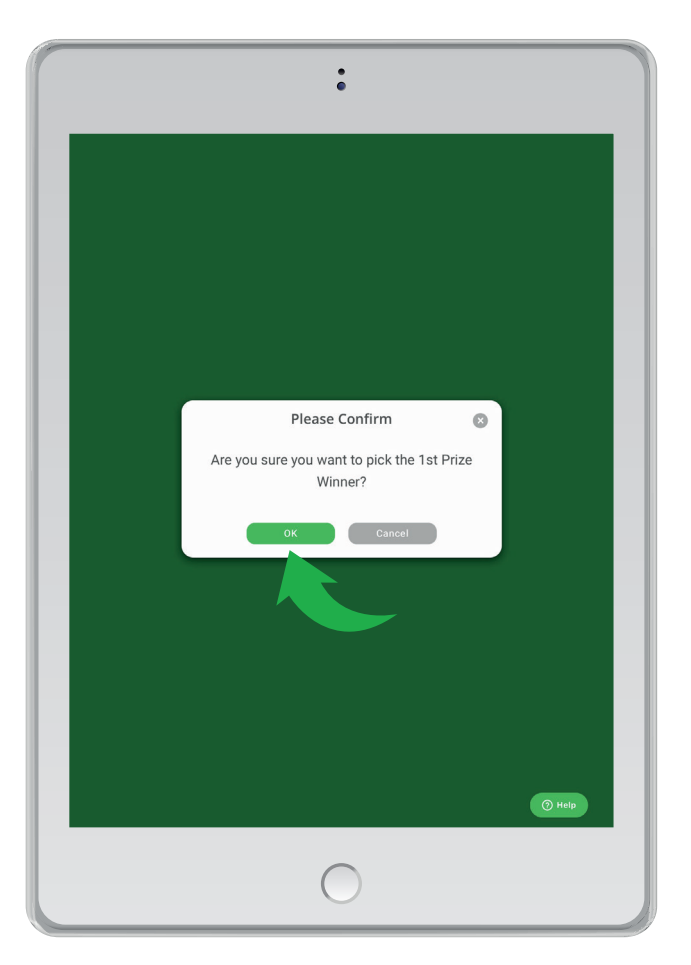

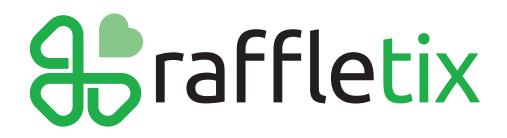

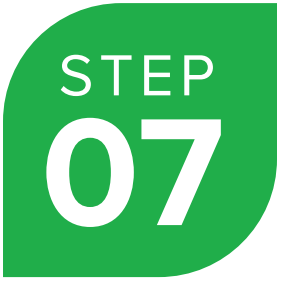

**A modal dialog box appears, and the Winner's details fade in. Close the modal dialog box or click 'Back to Pick Winners' to return to the "CLOSE RAFFLE/PICK WINNERS" section.** 

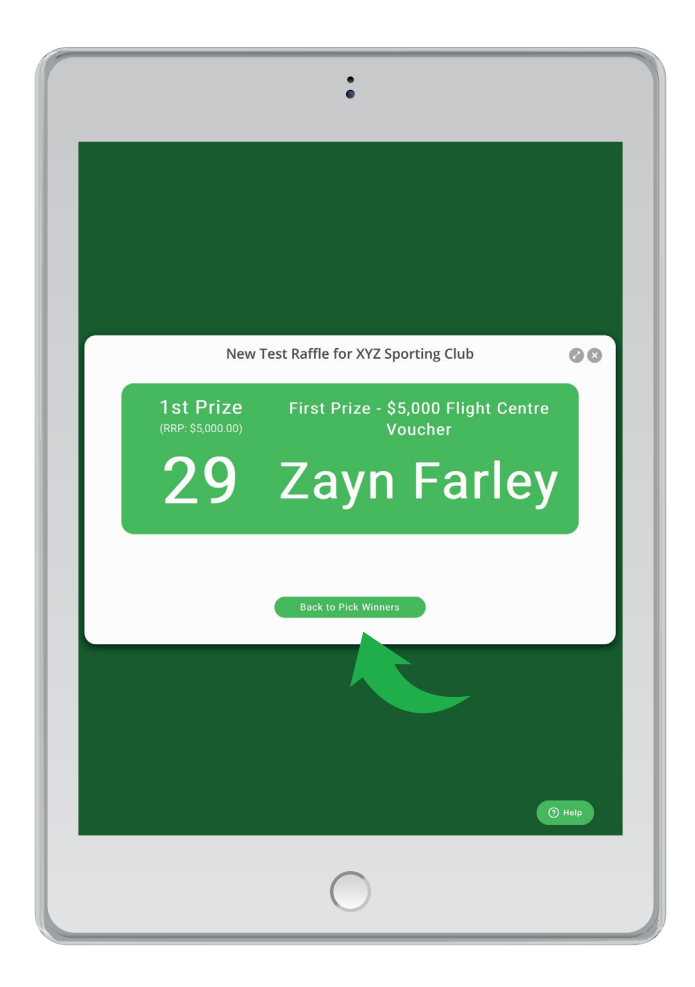

Please note, on a smaller screen (e.g., iPad Air), the "CLOSE/PICK WINNERS" menu item might be located on the top right corner of the screen.

 $\odot$  07 3040 3039

 $\Omega$  support@raffletix.com.au

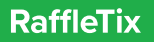

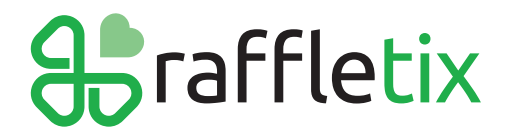

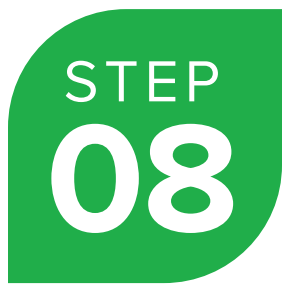

#### **Repeat the process for the remaining prizes**

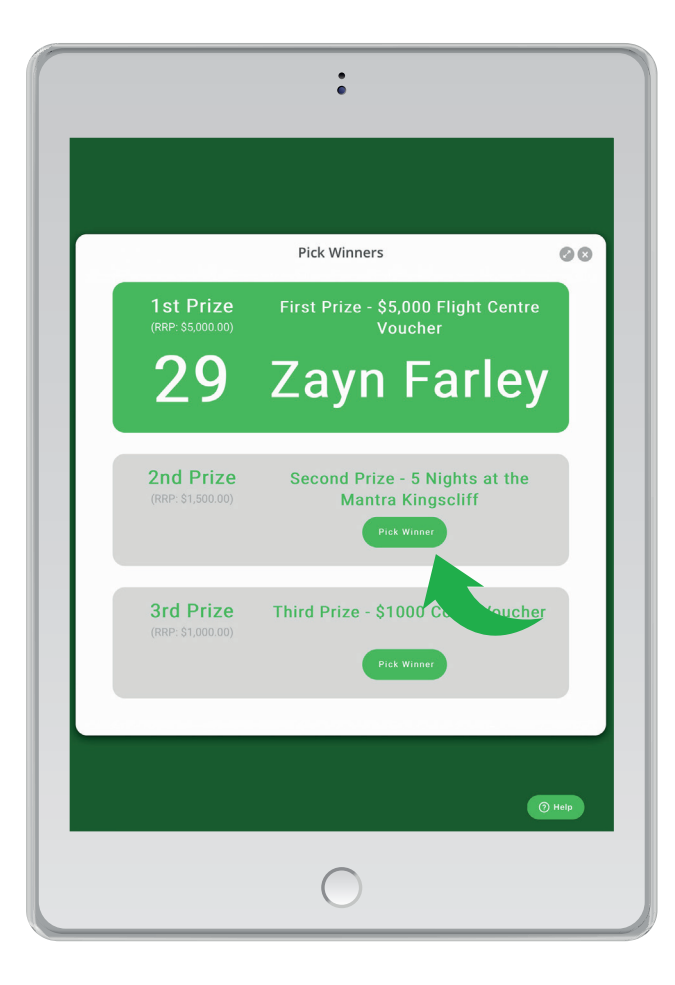

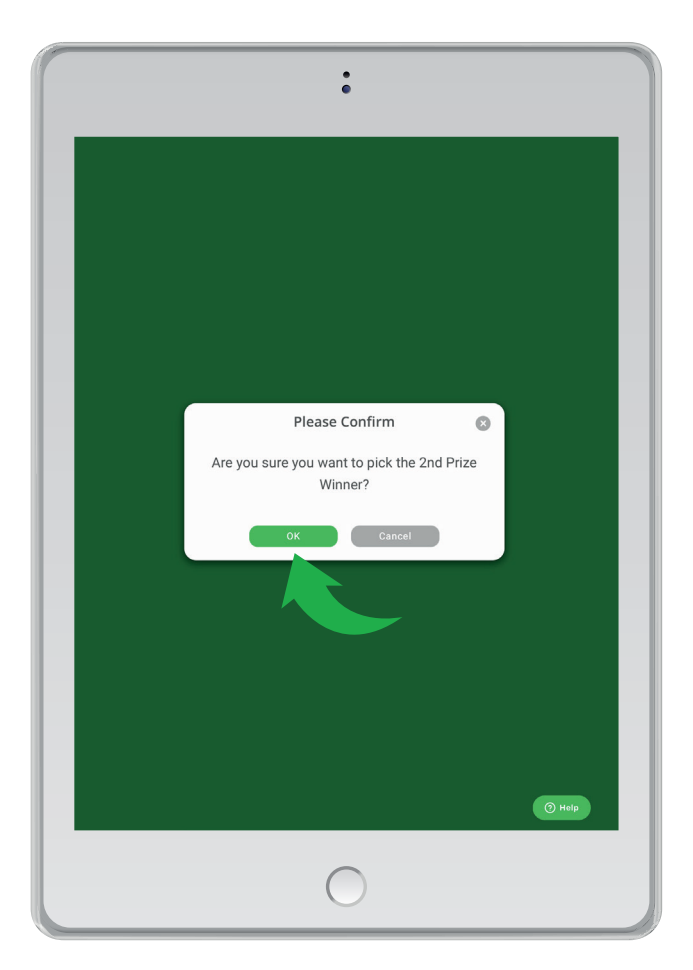

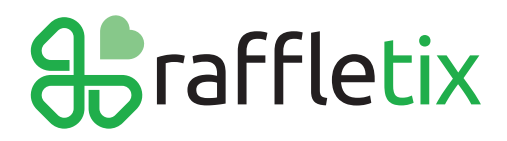

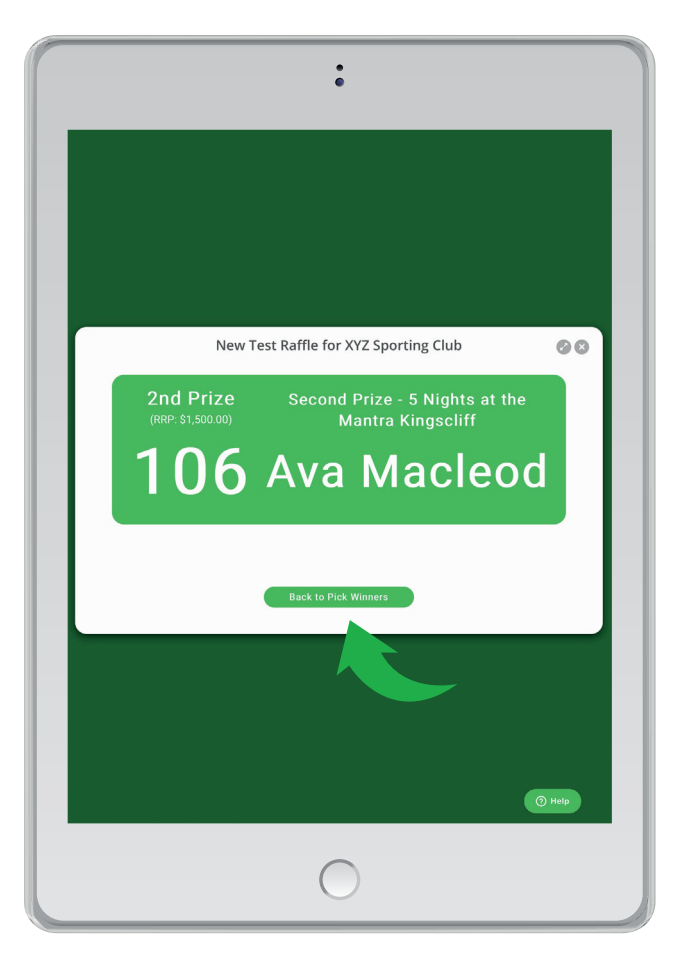

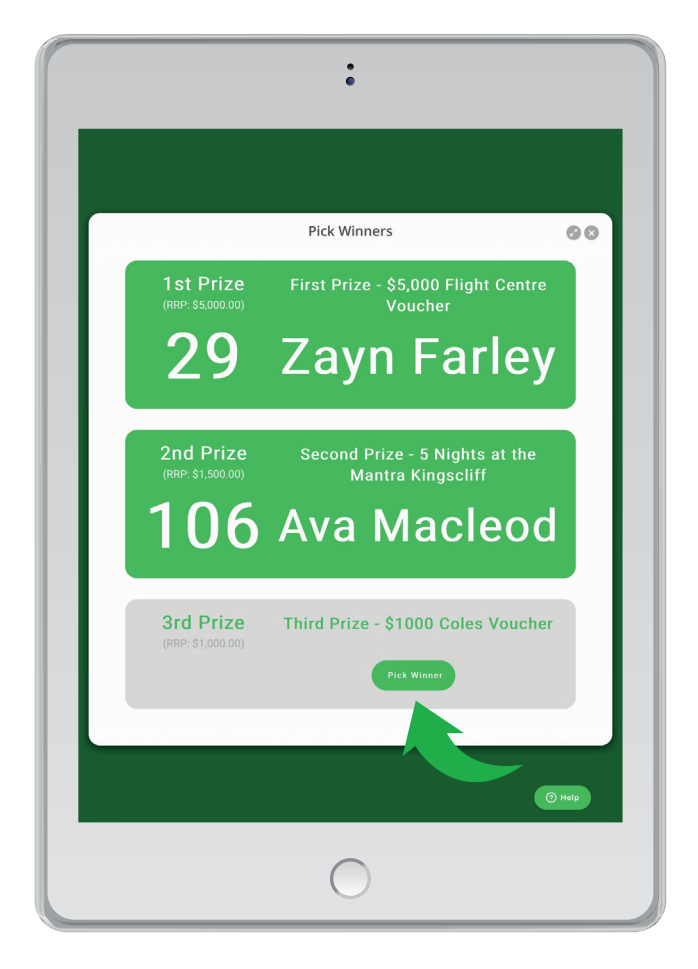

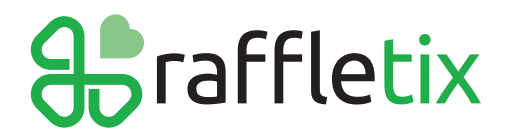

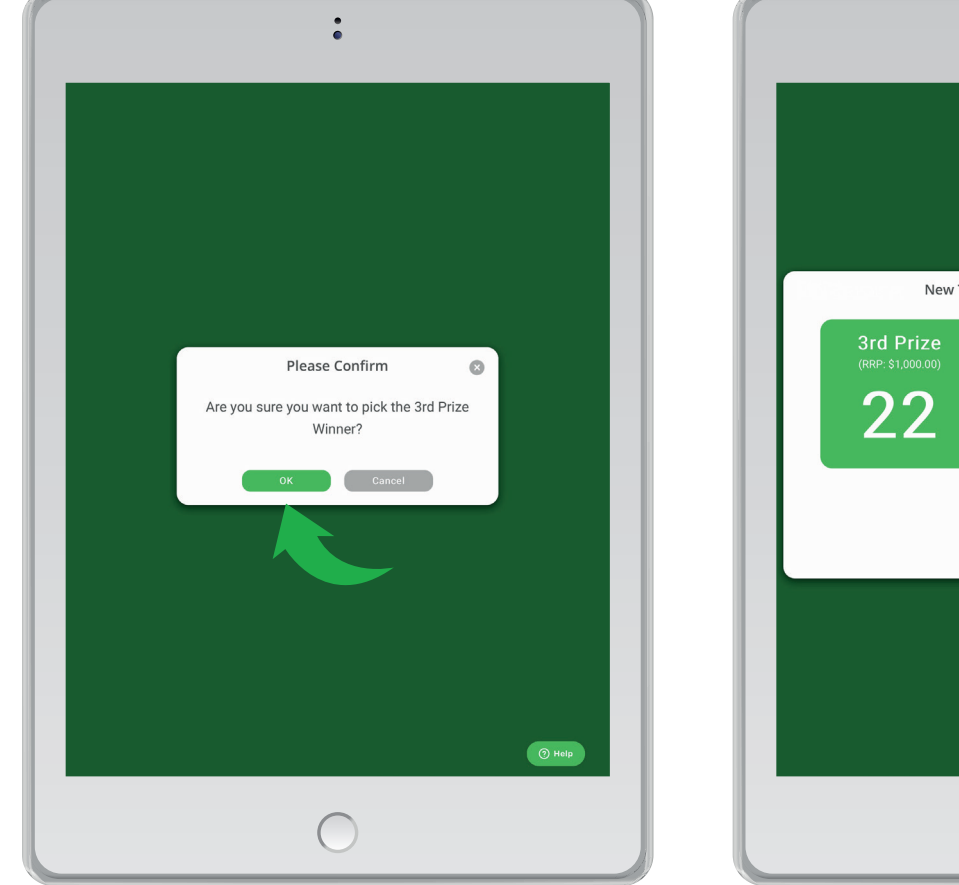

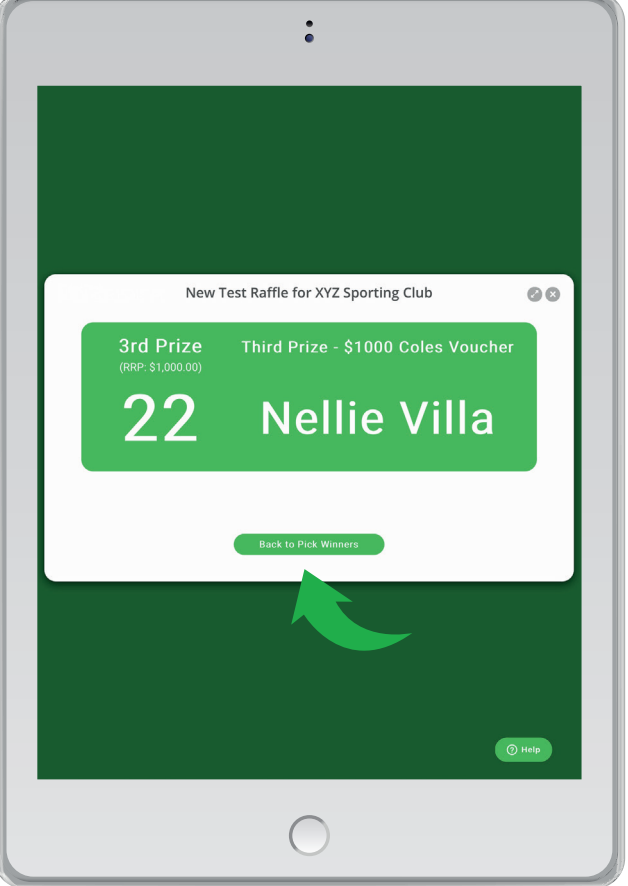

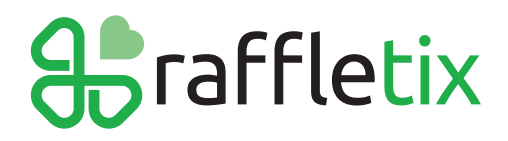

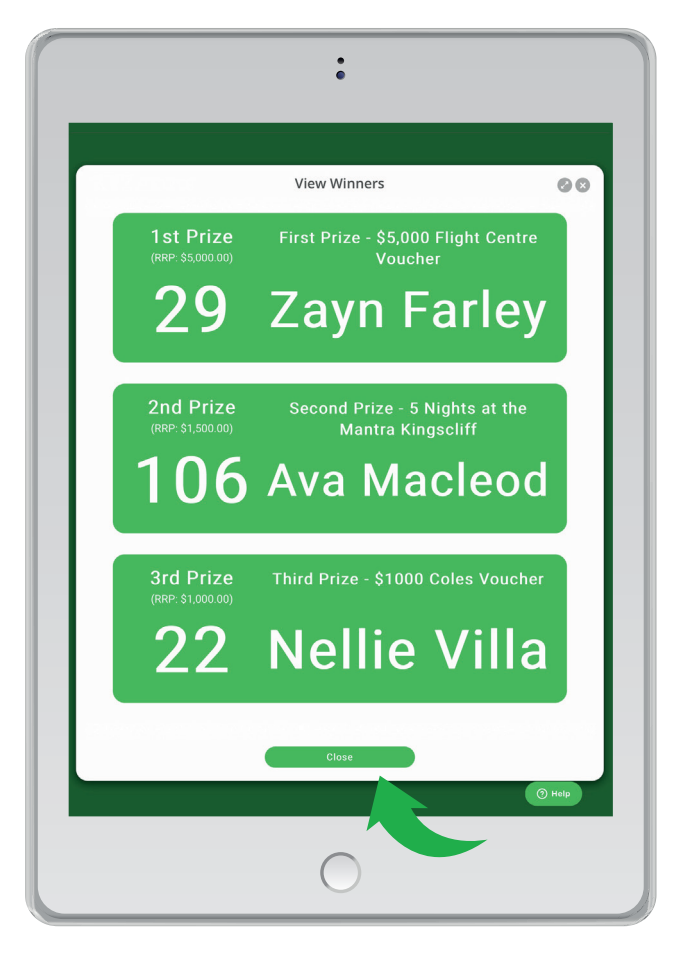

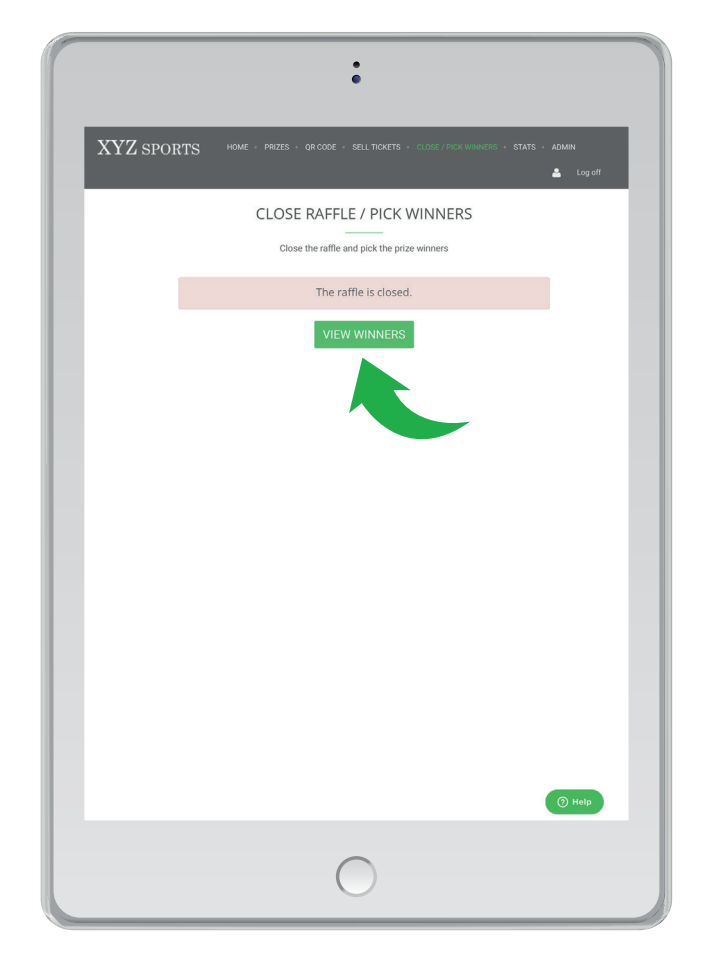

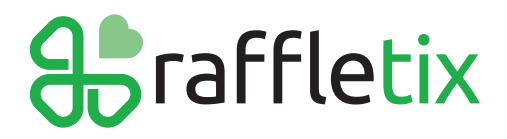

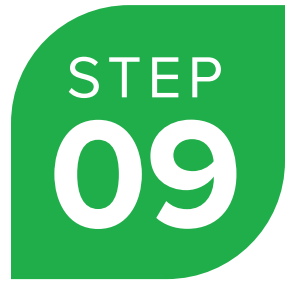

#### **Download a list of winners**

Now that you have successfully closed the raffle and picked the winners, you can now contact your winners.

#### **Return to your Admin Home page and click on the 'Prizes' tab**

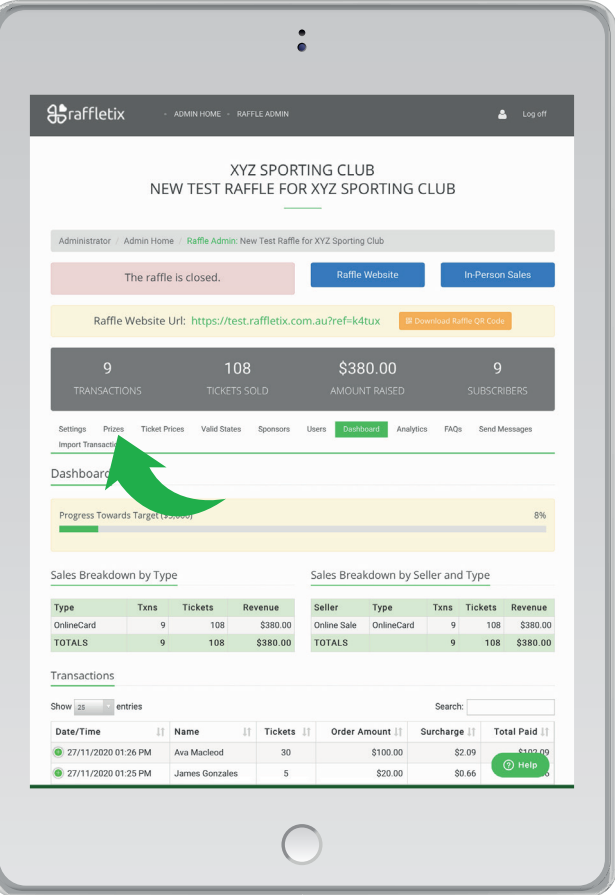

You will now see a list of the winners and their contact details.

As the Raffle Organiser/Administrator you are the only one who can see the winners' contact details.

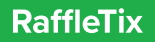

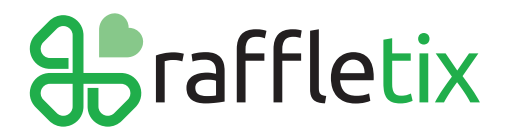

 $\left(\bigodot$  07 3040 3039  $\left(\bigodot\right)$  support@raffletix.com.au

#### **Click 'Download Winners (CSV)' to download a list of the winners as a .csv file.**

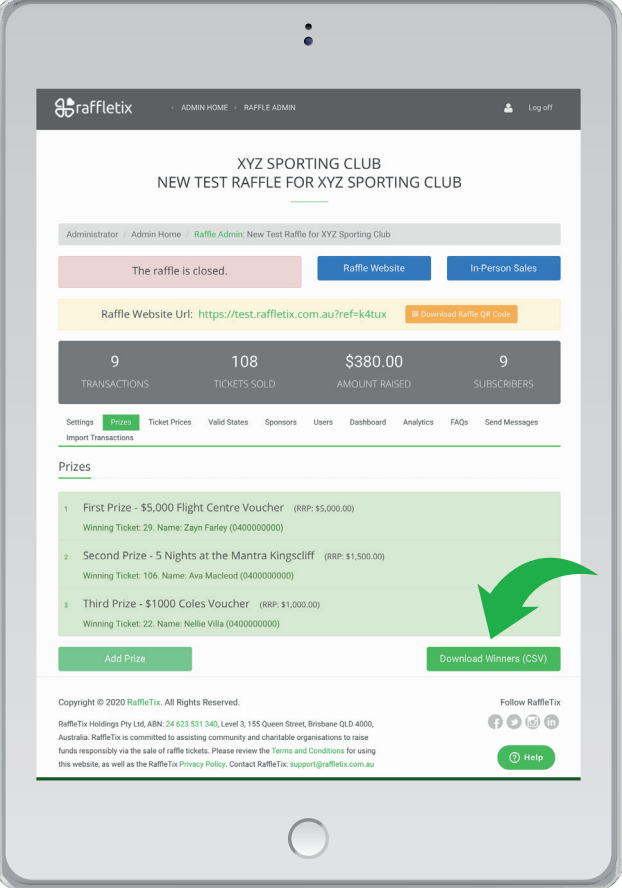